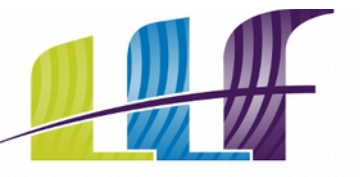

# Département IRIS

Lycée La Fayette Champagne-sur-Seine · Fontaineroux

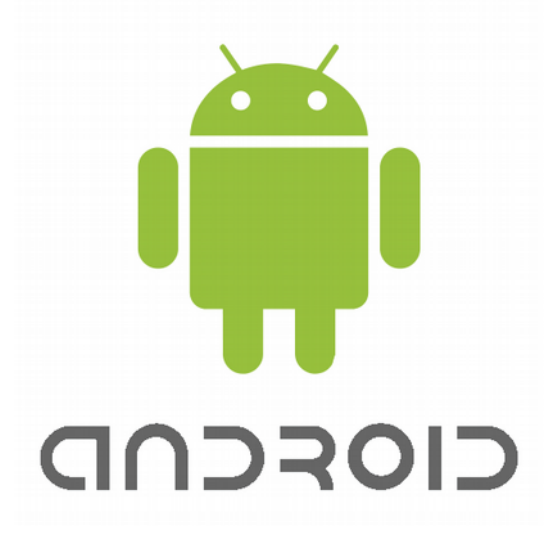

## **Épisode 4 bis : Sources de l'application © Alain Menu – édition 2.1, septembre 2013**

Objectifs : Programmation Android (interface graphique, ressources, interception d'événements, ...)

### **Table des matières**

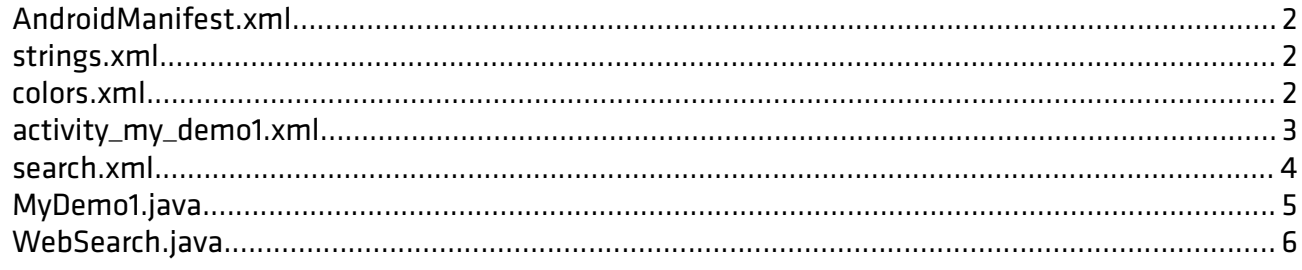

Cette création est mise à disposition selon le Contrat Attribution-NonCommercial-ShareAlike 2.0 France disponible en ligne<http://creativecommons.org/licenses/by-nc-sa/2.0/fr/>ou par courrier postal à Creative Commons, 171 Second Street, Suite 300, San Francisco, California 94105, USA.

1

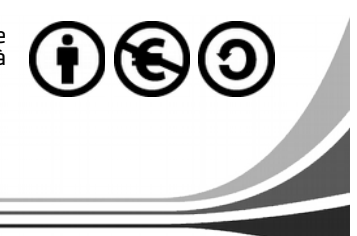

Android Howto - v2.1 - © septembre 2013 - Alain MENU Android Howto – v2.1 – © septembre 2013 – Alain MENU $\odot\odot\odot$ 

#### <span id="page-1-0"></span>AndroidManifest.xml

```
<?xml version="1.0" encoding="utf-8"?>
<manifest xmlns:android="http://schemas.android.com/apk/res/android"
   package="com.alainmenu.android.mydemo1"
     android:versionCode="1"
   android:versionName="1.0"
     <uses-sdk
        android:minSdkVersion="8"
        android:targetSdkVersion="18" />
     <application
       .<br>| android:allowBackup="true"
        android:icon="@drawable/ic_launcher"
       android:label="@string/app_name"
        android: theme="@style/AppTheme" >
         <activity
             android:name="com.alainmenu.android.mydemo1.MyDemo1"
            android:label="@string/app_name" >
             <intent-filter>
                 <action android:name="android.intent.action.MAIN" />
                <category android:name="android.intent.category.LAUNCHER" />
             </intent-filter>
         </activity>
         <activity android:name=".WebSearch"
                  android:label="@string/app_name">
             <intent-filter>
                 <action android:name="android.intent.action.DEFAULT" />
             </intent-filter>
         </activity>
     </application>
</manifest>
```
#### <span id="page-1-2"></span>strings.xml

<?xml version="1.0" encoding="utf-8"?> <resources> <string name="app\_name">My Demo1</string> <string name="action\_settings">Settings</string> <string name="hello\_world">Hello world!</string> <string name=*"comment"*>Ma première application pour Android développée sous Linux/Mac OSX avec Eclipse et le plugin ADT !</string><br><string name=*"copyright">&#*169;2011–2013 by Alain Menu</string><br><string name=*"i*  <string name="btnClear">Clear</string> <string name="btnReset">Reset</string> <string name="btnNext">Next&#8230;</string> <string name=*"search"*>Indiquer la recherche à effectuer puis cliquer sur un des boutons pour soumission…</string><br><string name=*"image2"*>logo Google</string> <string name="image3">logo Wikipedia</string> <string name="image4">logo Android</string> </resources>

2

#### <span id="page-1-1"></span>colors.xml

Alain MFNU

Android Howto – v2.1 – © septembre 2013 – Alain MENUseptembre 2013 -<?xml version="1.0" encoding="utf-8"?> <resources> <color name="llf\_vert">#CCCC00</color>  $\ddot{\circ}$ <color name="llf\_bleu">#0066CC</color> Android Howto - v2.1 -<color name=*"llf\_pourpre">#*660066</color> <color name="translucent\_white">#FFFFFF</color> <color name=*"black">#000</*color><br><color name=*"light\_yellow"*>#FFFFCC</color> </resources>

#### <span id="page-2-0"></span>activity\_my\_demo1.xml

android:layout\_width="match\_parent"

xmlns:tools="http://schemas.android.com/tools"

<RelativeLayout xmlns:android="http://schemas.android.com/apk/res/android"

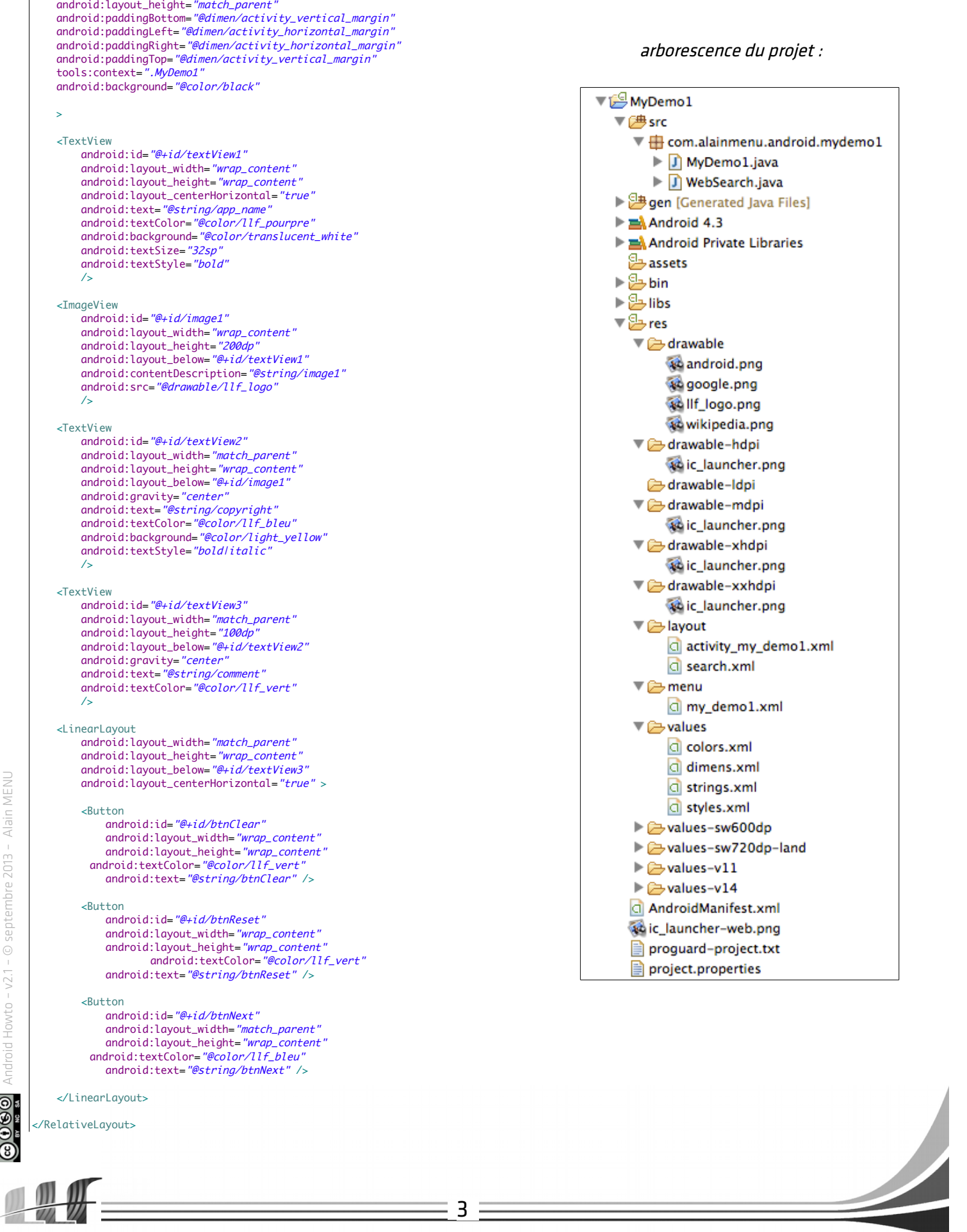

#### <span id="page-3-0"></span>search.xml

<?xml version="1.0" encoding="utf-8"?> <LinearLayout xmlns:android="http://schemas.android.com/apk/res/android" android:layout\_width="match\_parent" android:layout\_height="match\_parent" android:orientation="vertical" > <TextView android:layout\_width="wrap\_content" android:layout\_height="wrap\_content" android:layout\_marginBottom="10dp" android:layout\_marginLeft="20dp" android:layout\_marginRight="20dp" android:layout\_marginTop="20dp" android:gravity=*"center\_horizontal"* android:text=*"@string/search" />*  <EditText android:id="@+id/edtSearch" android:layout\_width="fill\_parent" android:layout\_height="wrap\_content" android:layout\_marginBottom="10dp" android:layout\_marginLeft="20dp" android:layout\_marginRight="20dp" android:inputType="text" /> <LinearLayout android:layout\_width="fill\_parent" android:layout\_height="wrap\_content" android:gravity="center\_horizontal" android:orientation="horizontal" > <ImageButton android:id="@+id/btnGoogle" android:layout\_width="100dp" android:layout\_height="100dp" android:layout\_gravity="center" android:contentDescription="@string/image2" android:scaleType="fitCenter" android:src="@drawable/google" > </ImageButton> <ImageButton android:id="@+id/btnWikipedia" android:layout\_width="100dp" android:layout\_height="100dp" android:layout\_gravity=*"center"*<br>android:contentDescription=*"@string/image3"* android:scaleType="fitCenter" android:src="@drawable/wikipedia" > </ImageButton> <ImageButton android:id="@+id/btnAndroid" android:layout\_width="100dp" android:layout\_height="100dp" android:layout\_gravity="center" android:contentDescription=*"@string/image4"*<br>android:scaleType=*"fitCenter"* android:src="@drawable/android" > </ImageButton>

</LinearLayout>

#### </LinearLayout>

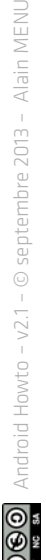

Lucée La Fauette

#### <span id="page-4-0"></span>MyDemo1.java

```
package com.alainmenu.android.mydemo1;
import android.app.Activity;
import android.content.Intent;
import android.net.Uri;
import android.os.Bundle;
import android.view.Menu;
import android.view.View;
import android.widget.Button;
import android.widget.ImageView;
import android.widget.TextView;
public class MyDemo1 extends Activity {
          @Override
          protected void onCreate(Bundle savedInstanceState) {
                    super.onCreate(savedInstanceState);
                    setContentView(R.layout.activity_my_demo1);
                    final TextView comment = (TextView)findViewById(R.id.textView3);
                    final Button btnClear = (Button)findViewById(R.id.btnClear);
                    final Button btnReset = (Button)findViewById(R.id.btnReset);
 final ImageView     img = (ImageView)findViewById(R.id.image1);<br>final Button    btnNext  = (Button)findViewById(R.id.btnNext);
                    btnClear.setOnClickListener(
                              new View.OnClickListener() {
                                       public void onClick(View v) {
                                                 comment.setText("");
                     }
                              }
                    );
                    btnReset.setOnClickListener(
                                       new View.OnClickListener() {
                                                 public void onClick(View v) {
                                                            comment.setText(R.string.comment);
                               }
                                       }
                              );
                    img.setOnClickListener(
                                        new View.OnClickListener() {
                                        public void onClick(View v) {
                                                  Intent intent = new Intent(Intent.ACTION_VIEW, Uri.parse("http://www.lyceelafayette.fr"));
                                                 startActivity(intent);
                                            }
                                       }
                              );
                    btnNext.setOnClickListener(
                                  new View.OnClickListener() {
                              public void onClick(View v) {
                              Intent intent = new Intent(MyDemo1.this, WebSearch.class );
                                           startActivity(intent);
                                      }
                                  }
                              );
 }
          @Override
          public boolean onCreateOptionsMenu(Menu menu) {
                    // Inflate the menu; this adds items to the action bar if it is present.
                    getMenuInflater().inflate(R.menu.my_demo1, menu);
                    return true;
         }
\vert 5
```
Android Howto - v2.1 - © septembre 2013 - Alain MENU Android Howto – v2.1 – © septembre 2013 – Alain MENU

Lucée La Fauette

#### <span id="page-5-0"></span>WebSearch.java

```
package com.alainmenu.android.mydemo1;
import android.app.Activity;
import android.content.Intent;
import android.net.Uri;
import android.os.Bundle;
import android.view.View;
import android.widget.EditText;
import android.widget.ImageButton;
import android.widget.Toast;
public class WebSearch extends Activity implements View.OnClickListener {
    private EditText edtSearch;<br>
private ImageButton btnGoogle;
    private ImageButton btnGoogle;<br>
private ImageButton btnWikipedia;
    private ImageButton btnWikipedia<br>
private ImageButton btnAndroid;
    private ImageButton
     @Override
     public void onCreate(Bundle savedInstanceState) {
        super.onCreate(savedInstanceState);
         setContentView(R.layout.search);
        edtSearch = (EditText)findViewById(R.id.edtSearch);
btnGoogle = (ImageButton)findViewById(R.id.btnGoogle);<br>btnWikipedia = (ImageButton)findViewById(R.id.btnWikipedia);<br>btnAndroid = (ImageButton)findViewById(R.id.btnAndroid);
        btnGoogle.setOnClickListener(this) ;
         btnWikipedia.setOnClickListener(this) ;
        btnAndroid.setOnClickListener(this) ;
     }
     @Override
     public void onClick(View view )
 {
           String req = edtSearch.getText().toString() ;
 if ( view == btnGoogle ) {
 req = "http://www.google.fr/search?q=" + req ;
Intent intent = new Intent(Intent.ACTION_VIEW, Uri.parse(req ) ) ;
           startActivity(intent ) ;
 }
           if ( view == btnWikipedia ) {
 req = "http://fr.wikipedia.org/wiki/" + req ;
Intent intent = new Intent(Intent.ACTION_VIEW, Uri.parse(req ) ) ;
           startActivity(intent ) ;
 }
          if ( view == btnAndroid ) {
                     req = "http://developer.android.com/search.html#q=" + req ;
                    Intent intent = new Intent(Intent.ACTION_VIEW, Uri.parse(req ) ) ;
           startActivity(intent ) ;
 }
          Toast toast = Toast.makeText(getApplicationContext(), req, Toast.LENGTH_SHORT);
          toast.show();
     }
```
Android Howto - v2.1 - © septembre 2013 - Alain MENU Android Howto – v2.1 – © septembre 2013 – Alain MENU |}

Lucée La Fauette